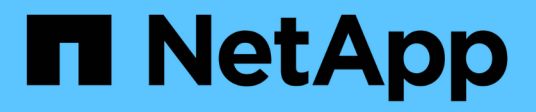

## **Solaris Host Utilities**

SAN hosts and cloud clients

NetApp December 06, 2024

This PDF was generated from https://docs.netapp.com/zh-cn/ontap-sanhost/hu\_solaris\_62\_rn.html on December 06, 2024. Always check docs.netapp.com for the latest.

# 目录

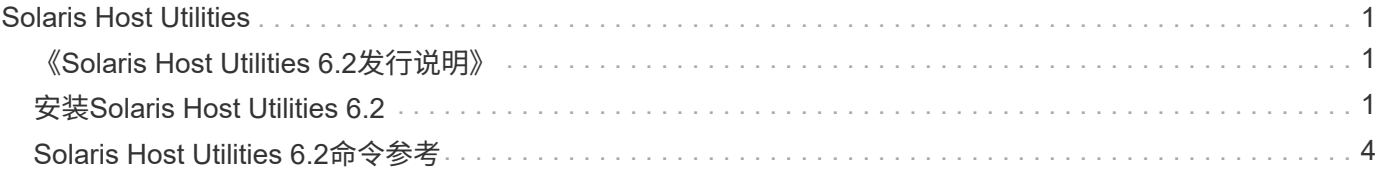

# <span id="page-2-0"></span>**Solaris Host Utilities**

# <span id="page-2-1"></span>《**Solaris Host Utilities 6.2**发行说明》

本发行说明介绍了一些新增功能和增强功能、当前版本中已修复的问题、已知问题和限制 以及与使用ONTAP存储系统配置和管理特定Solaris主机相关的重要注意事项。

有关Host Utilities支持的操作系统版本和更新的特定信息、请参见 ["NetApp](https://mysupport.netapp.com/matrix/imt.jsp?components=85803;&solution=1&isHWU&src=IMT) [互操作性表工具](https://mysupport.netapp.com/matrix/imt.jsp?components=85803;&solution=1&isHWU&src=IMT)["](https://mysupport.netapp.com/matrix/imt.jsp?components=85803;&solution=1&isHWU&src=IMT)。

### 已知问题和限制

您应了解以下已知问题和限制、这些问题和限制可能会影响特定主机的性能。

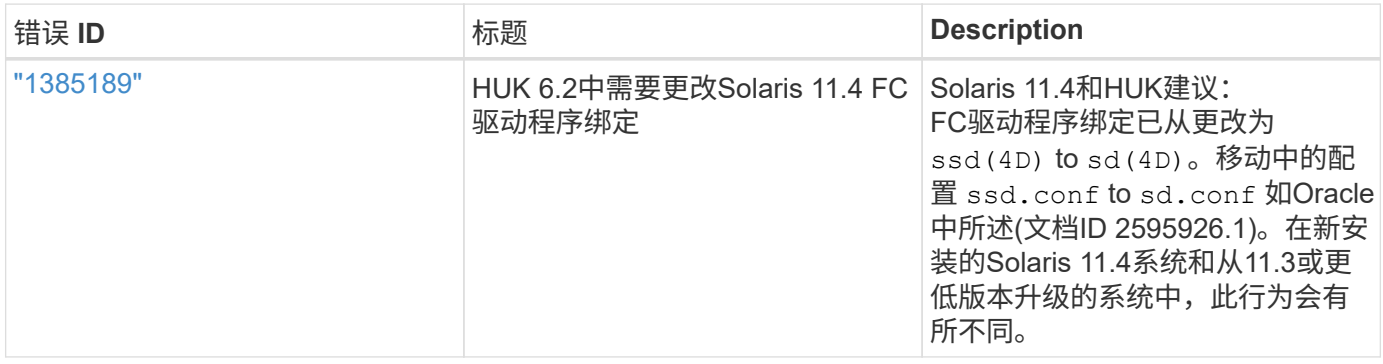

["NetApp Bug Online"](https://mysupport.netapp.com/site/) 提供有关大多数已知问题的完整信息、包括可能的建议解决方法。您可能需要使用的一些 关键字组合和错误类型包括:

- FCP常规:显示与特定主机无关的FC和主机总线适配器(HBA)错误。
- FCP—Solaris

## <span id="page-2-2"></span>安装**Solaris Host Utilities 6.2**

Solaris统一主机实用程序可帮助您管理连接到Solaris主机的NetApp ONTAP存储。

Solaris Host Utilities 6.2 支持多个 Solaris 环境和多个协议。主要的Host Utilities环境包括:

- 在使用 SPARC 处理器或 X86/64 处理器的系统上,使用光纤通道( FC )或 iSCSI 协议的 MPxIO 的原生 操作系统。
- 在使用SPARC处理器的系统上使用FC或iSCSI协议的VERITAS动态多路径(DMP),或者在使用x86/64处理器 的系统上使用iSCSI协议的VERITAS动态多路径(DMP)。

Solaris Unified Host Utilities 6.2仍支持以下版本的Solaris:

- Solaris 11.x系列
- Solaris 10.x系列

#### 您需要的内容

• 为了确保操作可靠、请确认您的整个iSCSI、FC或FCoE配置均受支持。

#### 您可以使用 ["NetApp](https://mysupport.netapp.com/matrix/imt.jsp?components=71102;&solution=1&isHWU&src=IMT) [互操作性表工具](https://mysupport.netapp.com/matrix/imt.jsp?components=71102;&solution=1&isHWU&src=IMT)["](https://mysupport.netapp.com/matrix/imt.jsp?components=71102;&solution=1&isHWU&src=IMT) 以验证您的配置。

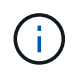

上提供了 NetApp Solaris Host Utilities 软件包 ["NetApp](https://mysupport.netapp.com/site/products/all/details/hostutilities/downloads-tab/download/61343/6.2/downloads) [支持站点](https://mysupport.netapp.com/site/products/all/details/hostutilities/downloads-tab/download/61343/6.2/downloads)["](https://mysupport.netapp.com/site/products/all/details/hostutilities/downloads-tab/download/61343/6.2/downloads) 以压缩文件格式供处理器使 用。您可以从支持站点下载适用于您的环境的 Host Utilities 软件包。

- 步骤
- 1. 以 root 用户身份登录到主机。
- 2. 从下载包含 Host Utilities 的压缩文件的副本 ["NetApp](https://mysupport.netapp.com/site/products/all/details/hostutilities/downloads-tab/download/61343/6.2/downloads) [支持站点](https://mysupport.netapp.com/site/products/all/details/hostutilities/downloads-tab/download/61343/6.2/downloads)["](https://mysupport.netapp.com/site/products/all/details/hostutilities/downloads-tab/download/61343/6.2/downloads) 到主机上的目录。

在编写本文档时,压缩的文件名为:

◦ SPARC CPU: NetApp\_Solaris\_host\_utilities 6\_2\_sparc.tar.gz

- x86/x64 CPU : NetApp\_Solaris\_host\_utilities\_6\_2\_amd.tar.gz
- 3. 转到包含下载内容的目录。
- 4. 使用解压缩文件 gunzip 命令:

` # gunzip netapp\_solaris host\_utilities\_6\_2\_sparc.tar.gz`

5. 解压缩文件。您可以使用 tar xvf 命令执行此操作。

` # tar xvf netapp\_solaris host\_utilities\_6\_2\_sparc.tar`

6. 将从 tar 文件提取的软件包添加到主机。您可以使用 pkgadd 命令执行此操作。

这些软件包将添加到 ` /opt/NTAP/SANToolkit/bin` 目录中。以下示例使用 pkgadd 命令安装 Solaris 安装包 :

` # pkgadd -d ./NTAPSANTool.pkg`

7. 使用 pkginfo 命令或 ls - al 命令确认工具包已成功安装。

```
# ls -alR /opt/NTAP/SANToolkit
/opt/NTAP/SANToolkit:
total 1038
drwxr-xr-x 3 root sys 4 Jul 22 2019 .
drwxr-xr-x 3 root sys 3 Jul 22 2019 ..
drwxr-xr-x 2 root sys 6 Jul 22 2019 bin
-r-xr-xr-x 1 root sys 432666 Sep 13 2017 NOTICES.PDF
/opt/NTAP/SANToolkit/bin:
total 7962
drwxr-xr-x 2 root sys 6 Jul 22 2019 .
drwxr-xr-x 3 root sys 4 Jul 22 2019 ..
-r-xr-xr-x 1 root sys 2308252 Sep 13 2017 host config
-r-xr-xr-x 1 root sys 995 Sep 13 2017 san version
-r-xr-xr-x 1 root sys 1669204 Sep 13 2017 sanlun
-r-xr-xr-x 1 root sys 677 Sep 13 2017 vidpid.dat
# (cd /usr/share/man/man1; ls -al host config.1 sanlun.1)
-r-xr-xr-x 1 root sys 12266 Sep 13 2017 host config.1
-r-xr-xr-x 1 root sys 9044 Sep 13 2017 sanlun.1
```
8. 完成后、使用为您的环境配置主机参数 /opt/NTAP/SANToolkit/bin/host\_config 命令:

◦ MPxIO

◦ Veritas DMP

9. 验证安装。

sanlun 版本

#### **SAN** 工具包

Solaris Host Utilities 是一款 NetApp 主机软件,可在 Oracle Solaris 主机上提供命令行工具包。此工具包会在您 安装 NetApp Host Utilities 软件包时安装。此套件提供 sanlun 实用程序、可帮助您管理LUN和主机总线适配 器(HBA)。。 sanlun 命令将返回有关映射到主机的LUN的信息、多路径以及创建启动程序组所需的信息。

示例

在以下示例中, sanlun lun show 命令将返回 LUN 信息。

```
#sanlun lun show all
controller(7mode)/ device host lun
vserver(Cmode) lun-pathname filename
adapter protocol size mode
--------------------------------------------------------------------------
           ---------------------------------------------------------
data vserver /vol/vol1/lun1
/dev/rdsk/c0t600A098038304437522B4E694E49792Dd0s2 qlc3 FCP 10g
cDOT
data vserver /vol/vol0/lun2
/dev/rdsk/c0t600A098038304437522B4E694E497938d0s2 qlc3 FCP 10g
cDOT
data_vserver /vol/vol2/lun3
/dev/rdsk/c0t600A098038304437522B4E694E497939d0s2 qlc3 FCP 10g
cDOT
data_vserver /vol/vol3/lun4
/dev/rdsk/c0t600A098038304437522B4E694E497941d0s2 qlc3 FCP 10g
cDOT
```
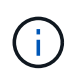

此工具包适用于所有Host Utilities配置和协议。因此、某些工具包内容可能适用于一种配置、但不 适用于另一种配置。未使用的组件不会影响系统性能。

# <span id="page-5-0"></span>**Solaris Host Utilities 6.2**命令参考

您可以使用Solaris Host Utilities 6.2示例命令参考来使用Host Utilities工具对NetApp存储配 置进行端到端验证。

列出映射到主机的所有主机启动程序

您可以检索映射到主机的所有主机启动程序的列表。

# sanlun fcp show adapter -v

示例输出

```
adapter name: qlc3
WWPN: 21000024ff17a301
WWNN: 20000024ff17a301
driver name: qlc
model: 7335902
model description: 7115462, Oracle Storage Dual-Port 32 Gb Fibre Channel
PCIe HBA
serial number: 463916R+1720333838
hardware version: Not Available
driver version: 210226-5.10
firmware version: 8.08.04
Number of ports: 1 of 2
port type: Fabric
port state: Operational
supported speed: 8 GBit/sec, 16 GBit/sec, 32 GBit/sec
negotiated speed: 32 GBit/sec
OS device name: /dev/cfg/c7
adapter name: qlc2
WWPN: 21000024ff17a300
WWNN: 20000024ff17a300
driver name: qlc
model: 7335902
model description: 7115462, Oracle Storage Dual-Port 32 Gb Fibre Channel
PCIe HBA
serial number: 463916R+1720333838
hardware version: Not Available
driver version: 210226-5.10
firmware version: 8.08.04
Number of ports: 2 of 2
port type: Fabric
port state: Operational
supported speed: 8 GBit/sec, 16 GBit/sec, 32 GBit/sec
negotiated speed: 16 GBit/sec
OS device name: /dev/cfg/c6
```
### 列出映射到主机的所有 **LUN**

您可以检索映射到主机的所有LUN的列表。

```
# sanlun lun show -p -v all
```
示例输出

```
  ONTAP Path: data_vserver:/vol1/lun1
                            LUN: 1  LUN Size: 10g
                      Host Device:
/dev/rdsk/c0t600A0980383044485A3F4E694E4F775Ad0s2
                             Mode: C
              Multipath Provider: Sun Microsystems
                Multipath Policy: Native
```
### 列出从给定 **SVM/** 映射到主机的所有 **LUN** 列出映射到主机的给定 **LUN** 的所有属性

#### 您可以从特定SVM检索映射到主机的所有LUN的列表。

```
# sanlun lun show -p -v sanboot unix`
```
示例输出

```
ONTAP Path: sanboot unix:/vol/sol boot/sanboot lun
                              LUN: 0
                         LUN Size: 180.0g
```
### 按主机设备文件名列出**ONTAP LUN**属性

您可以通过指定主机设备文件名来检索所有ONTAP LUN属性的列表。

```
# sanlun lun show all
```
#### 示例输出

```
controller(7mode/E-Series)/ device
vserver(cDOT/FlashRay) lun-pathname
filename
--------------------------------------------------------------------------
  -------------------------------------
sanboot unix /vol/sol 193 boot/chatsol 193 sanboot
/dev/rdsk/c0t600A098038304437522B4E694E4A3043d0s2
host adapter protocol lun size product
---------------------------------------------
qlc3 FCP 180.0g cDOT
```
#### 版权信息

版权所有 © 2024 NetApp, Inc.。保留所有权利。中国印刷。未经版权所有者事先书面许可,本文档中受版权保 护的任何部分不得以任何形式或通过任何手段(图片、电子或机械方式,包括影印、录音、录像或存储在电子检 索系统中)进行复制。

从受版权保护的 NetApp 资料派生的软件受以下许可和免责声明的约束:

本软件由 NetApp 按"原样"提供,不含任何明示或暗示担保,包括但不限于适销性以及针对特定用途的适用性的 隐含担保,特此声明不承担任何责任。在任何情况下,对于因使用本软件而以任何方式造成的任何直接性、间接 性、偶然性、特殊性、惩罚性或后果性损失(包括但不限于购买替代商品或服务;使用、数据或利润方面的损失 ;或者业务中断),无论原因如何以及基于何种责任理论,无论出于合同、严格责任或侵权行为(包括疏忽或其 他行为),NetApp 均不承担责任,即使已被告知存在上述损失的可能性。

NetApp 保留在不另行通知的情况下随时对本文档所述的任何产品进行更改的权利。除非 NetApp 以书面形式明 确同意,否则 NetApp 不承担因使用本文档所述产品而产生的任何责任或义务。使用或购买本产品不表示获得 NetApp 的任何专利权、商标权或任何其他知识产权许可。

本手册中描述的产品可能受一项或多项美国专利、外国专利或正在申请的专利的保护。

有限权利说明:政府使用、复制或公开本文档受 DFARS 252.227-7013 (2014 年 2 月)和 FAR 52.227-19 (2007 年 12 月)中"技术数据权利 — 非商用"条款第 (b)(3) 条规定的限制条件的约束。

本文档中所含数据与商业产品和/或商业服务(定义见 FAR 2.101)相关,属于 NetApp, Inc. 的专有信息。根据 本协议提供的所有 NetApp 技术数据和计算机软件具有商业性质,并完全由私人出资开发。 美国政府对这些数 据的使用权具有非排他性、全球性、受限且不可撤销的许可,该许可既不可转让,也不可再许可,但仅限在与交 付数据所依据的美国政府合同有关且受合同支持的情况下使用。除本文档规定的情形外,未经 NetApp, Inc. 事先 书面批准,不得使用、披露、复制、修改、操作或显示这些数据。美国政府对国防部的授权仅限于 DFARS 的第 252.227-7015(b)(2014 年 2 月)条款中明确的权利。

商标信息

NetApp、NetApp 标识和 <http://www.netapp.com/TM> 上所列的商标是 NetApp, Inc. 的商标。其他公司和产品名 称可能是其各自所有者的商标。